# **ADP-L2DXT**

# **User's Manual**

Edition 1.3 2015/05/01

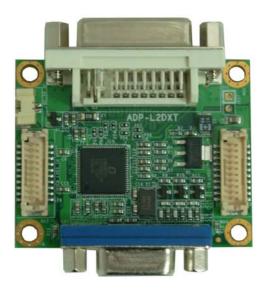

#### Copyright

Copyright 2011 all rights reserved. This document is copyrighted and all rights are reserved. The information in this document is subject to change without prior notice to make improvements to the products.

This document contains proprietary information and protected by copyright. No part of this document may be reproduced, copied, or translated in any form or any means without prior written permission of the manufacturer.

All trademarks and/or registered trademarks contains in this document are property of their respective owners.

#### Disclaimer

The company shall not be liable for any incidental or consequential damages resulting from the performance or use of this product.

The company does not issue a warranty of any kind, express or implied, including without limitation implied warranties of merchantability or fitness for a particular purpose.

The company has the right to revise the manual or include changes in the specifications of the product described within it at any time without notice and without obligation to notify any person of such revision or changes.

#### Trademark

All trademarks are the property of their respective holders.

Any questions please visit our website at <u>http://www.commell.com.tw</u>.

1

## **Packing List:**

### Hardware:

ADP-L2DXT adapter x1(ADP-L2DXT-D & ADP-L2DXT-T the same) **Cable kit:** 

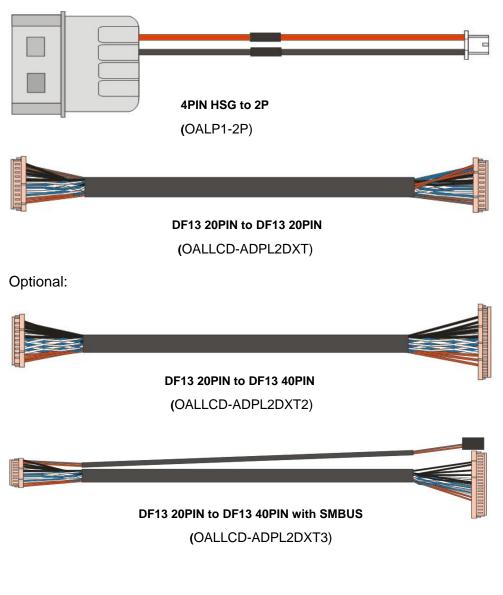

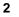

#### Bracket:

OPLATE-D(Only ADP-L2DXT & ADP-L2DXT-D)

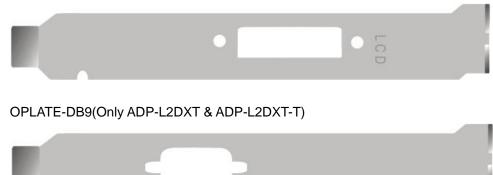

#### **CD Content:**

Driver & User's Manual

# 1.0 <Product Specification>

| <b>General Specifi</b> | cation                                                   |  |
|------------------------|----------------------------------------------------------|--|
| Controller             | CHRONTEL CH7036                                          |  |
| Features               | 18-bit LVDS to 18/24-bit LVDS                            |  |
|                        | 18-bit LVDS to DVI                                       |  |
|                        | 18-bit LVDS to VGA                                       |  |
|                        | 18-bit LVDS to 18/24-bit LVDS + DVI                      |  |
|                        | 18-bit LVDS to 18/24-bit LVDS + VGA                      |  |
| Power Requirement      | +5V                                                      |  |
| Accessories            | 1 x DF13 20-pin Cable ( For LVDS Input )                 |  |
|                        | 1 x DC input Cable ( For power )                         |  |
| OS                     | WIN XP,WIN 7                                             |  |
| Dimensions ( W x D )   | 50mm x 40mm                                              |  |
| Temperature            | Operating within 0~60 centigrade                         |  |
| <b>Ordering Code</b>   |                                                          |  |
| ADP-L2DXT              | 18-bit LVDS to 18/24-bit LVDS , DVI , VGA convert module |  |
| ADP-L2DXT-D            | 18-bit LVDS to 18/24-bit LVDS , DVI convert module       |  |
| ADP-L2DXT-T            | 18-bit LVDS to 18/24-bit LVDS , VGA convert module       |  |

## 1.1 <Component Placement>

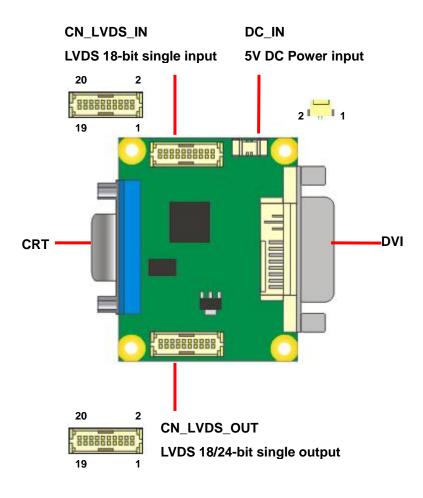

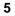

# 1.2 <Mechanical Drawing>

## ADP-L2DXT

Unit: inch

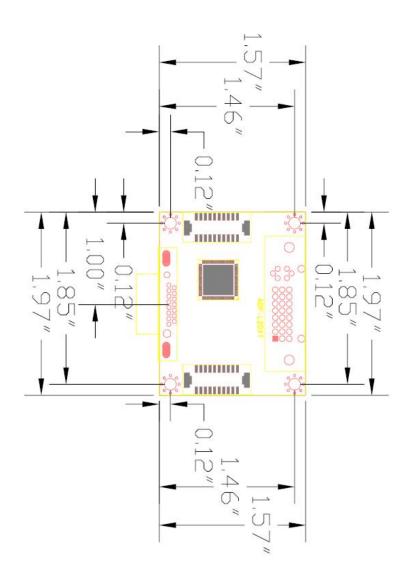

## ADP-L2DXT User's manual Bracket

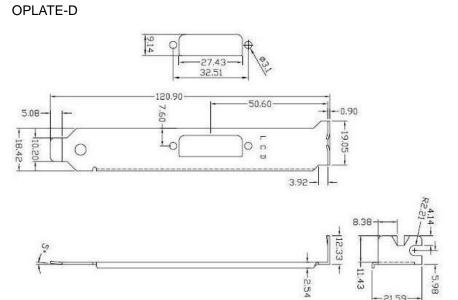

OPLATE-DB9

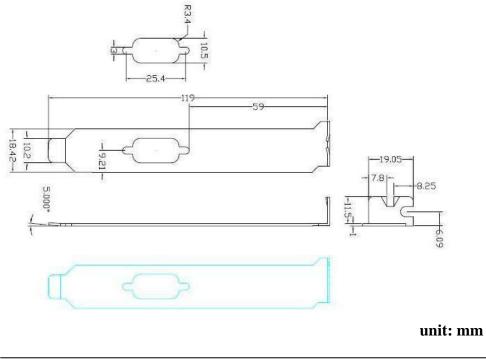

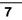

-21.59-

## 1.3 <Connector Reference>

Connector: CN\_LVDS\_IN Type: HIROSE DF13-20S

| 20 |               | 2 |
|----|---------------|---|
|    | Pagaggggggg L | _ |
| 19 | 0000000000    | 1 |

| Pin | Description   | Pin | Description     |
|-----|---------------|-----|-----------------|
| 1   | LCDVCC        | 2   | LCDVCC          |
| 3   | GND           | 4   | GND             |
| 5   | RX0N          | 6   | RX0P            |
| 7   | GND           | 8   | RX1N            |
| 9   | RX1P          | 10  | GND             |
| 11  | RX2N          | 12  | RX2P            |
| 13  | GND           | 14  | RXLCKN          |
| 15  | RXLCKP        | 16  | GND             |
| 17  | SPC(SMBUSCLK) | 18  | SPD(SMBUSDATA)  |
| 19  | GND           | 20  | Will be defined |

#### Connector: DC\_IN

Type: DF14 2-pin pitch=1.25mm

2 - 1

| Pin | Description | Pin | Description |
|-----|-------------|-----|-------------|
| 1   | GND         | 2   | +5V         |

#### Connector: CN\_LVDS\_OUT

20 19

Type: HIROSE DF13-20S

| Pin | Description | Pin | Description |
|-----|-------------|-----|-------------|
| 1   | LCDVCC      | 2   | LCDVCC      |
| 3   | GND         | 4   | GND         |
| 5   | TXLON       | 6   | TXL0P       |
| 7   | GND         | 8   | TXL1N       |
| 9   | TXL1P       | 10  | GND         |
| 11  | TXL2N       | 12  | TXL2P       |
| 13  | GND         | 14  | TXLCKN      |
| 15  | TXLCKP      | 16  | GND         |
| 17  | TXL3N       | 18  | TXL3P       |
| 19  | GND         | 20  | GND         |
|     |             |     |             |

8

To setup the LCD, you need the component below:

- 1. A panel with LVDS interfaces.
- 2. An inverter for panel's backlight power.
- 3. A LCD cable and an inverter cable.
- 4. A motherboard

For the cables, please follow the pin assignment of the connector to make a cable, because every panel has its own pin assignment, so we do not provide a standard cable; please find a local cable manufacture to make cables.

#### LCD Installation Guide:

1. Preparing the motherboard (LP-170), ADP-L2DXT, LCD panel and the backlight inverter.

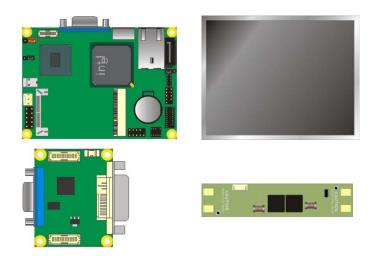

 Please check the datasheet of the panel to see the voltage of the panel, and set the jumper JVLCD(LP-170) to +5V or +3.3V.

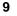

#### ADP-L2DXT User's Manual

3. You would need LVDS type cables

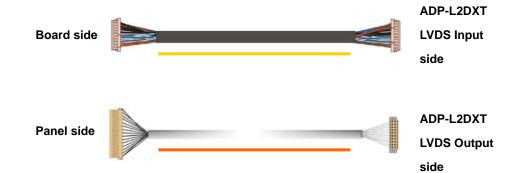

4. To connect all of the devices well.

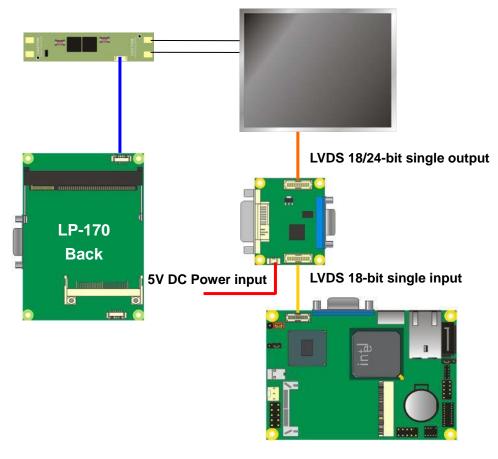

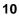

## **Contact Information**

Any advice or comment about our products and service, or anything we can help you please don't hesitate to contact with us. We will do our best to support you for your products, projects and business.

| Address  | 19F., No.94, Sec. 1, Xintai 5th Rd., Xizhi Dist., New Taipei City<br>22102, Taiwan   |
|----------|--------------------------------------------------------------------------------------|
| TEL      | +886-2-26963909                                                                      |
| FAX      | +886-2-26963911                                                                      |
| Website  | http://www.commell.com.tw                                                            |
| E-Mail   | info@commell.com.tw (General Information)<br>tech@commell.com.tw (Technical Support) |
| Facebook | https://www.facebook.com/pages/Taiwan-Commate-Computer-Inc/547993955271899           |
| Twitter  | https://twitter.com/Taiwan_Commate                                                   |

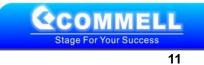